# *Presentation,*  $functions$

# **PowerSuite software workshop 1**

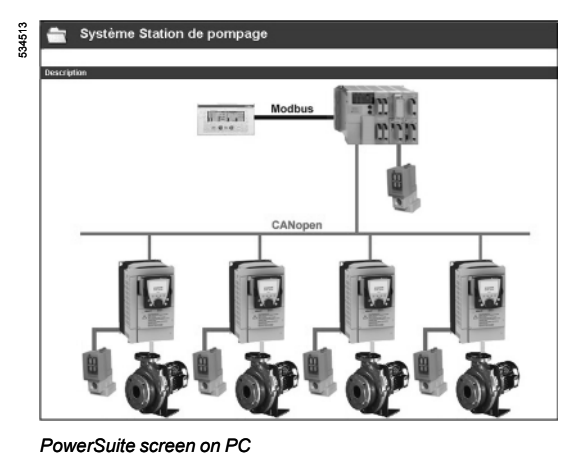

**Presentation**

The PowerSuite software workshop for PC is a user-friendly tool designed for setting up control devices for the following Telemecanique brand motors:

- TeSys U controller-starters
- Altistart soft start/soft stop units
- Altivar variable speed drives
- **Lexium 05 servo drives**
- It includes various functions designed for setup phases such as:
- **Preparing configurations**
- Start-up
- Maintenance

In order to simplify the start-up and maintenance phases, the PowerSuite software workshop can use the Bluetooth® wireless link.

## **Functions** *(1)*

## **Preparing configurations**

The PowerSuite software workshop can be used on its own to generate the device configuration. It can be saved, printed and exported to office automation software.

The PowerSuite software workshop can also be used to convert an Altivar 58 or Altivar 58F drive configuration to an Altivar 71 drive configuration.

## **Start-up**

When the PC is connected to the device, the PowerSuite software workshop can be used to:

- Transfer the generated configuration
- **Adjust**
- Monitor. This option has been enhanced with new functions such as:
- $\square$  The oscilloscope
- $\square$  The high-speed oscilloscope (minimum time base: 2 ms)
- v The FFT *(Fast Fourier Transform)* oscilloscope
- $\square$  Displaying communication parameters
- Control
- Save the final configuration

## **Maintenance**

- **E** Compare the configuration of a device currently being used with a saved
- configuration
- Manage the user's installed base of equipment, in particular:
- $\Box$  Organize the installed base into folders (electrical equipment, machinery,
- workshops, etc.)
- $\square$  Store maintenance messages
- $\square$  Simplify Ethernet connection by storing the IP address

## **User interface**

- The PowerSuite software workshop can be used to:
- **Persent the device parameters arranged by function in the form of illustrated views** of diagrams or simple tables
- Customize the parameter names
- Create:
- $\Box$  A user menu (choice of particular parameters)
- $\Box$  Monitoring control panels with graphic elements (cursors, gauges, bar charts
- **Perform sort operations on the parameters**
- Display text in five languages (English, French, German, Italian and Spanish). The language changes immediately and there is no need to restart the program.

### It also has online contextual help:

- On the PowerSuite tool
- On the device functions by direct access to the user manuals
- *(1) Some functions are not available for all devices.* 
	- *See the table of function availability, page 60200/3.*

|*※※☆□* ※ |◆※||◆③*?* /> Ø||@|}>☆||□|++|:E L | @<br>||□◎||☆:: 1: *0 ×*||◆⊙? \* |<br>\*\*\* cultures :\*\* ,  $\frac{1}{2}$ 572706  $= 10,9657; j_{1,90}$ <br> $= 10,9657; j_{1,90}$  $\frac{1}{6}$  Rol F.  $\mathbb{R}^n$ 

*View of the FTT oscilloscope function*

*PowerSuite screen on PC*

*View of PI regulator function parameters*

533181

*Installed base management*

- Page utilisateur Réglages rapides (Contrôle moteur)<br>(Contrôle moteur)<br>(Configuration better) Contrôle comr **Fonctions application** Entrées s  $\sum$ Configuration des<br>Limitation de cour Non configuré PIF Affectat tour Pl  $\overline{\phantom{0}}$  $1.00$  $\frac{1}{2}$ **RPG Gain proportionnel P** Choix vitesses pr Valeurs vitesses **RIG** Gain intégral Pl  $1.00$  $\div$ Valeurs vitesse<br>Injection de cou FRS Coeff  $\sqrt{1.0}$ 
	- ÷

In order to simplify maintenance operations, the PowerSuite software workshop can be used to:

## **Function availability for the PowerSuite software workshop**

Functions not listed in the table are available for all devices.

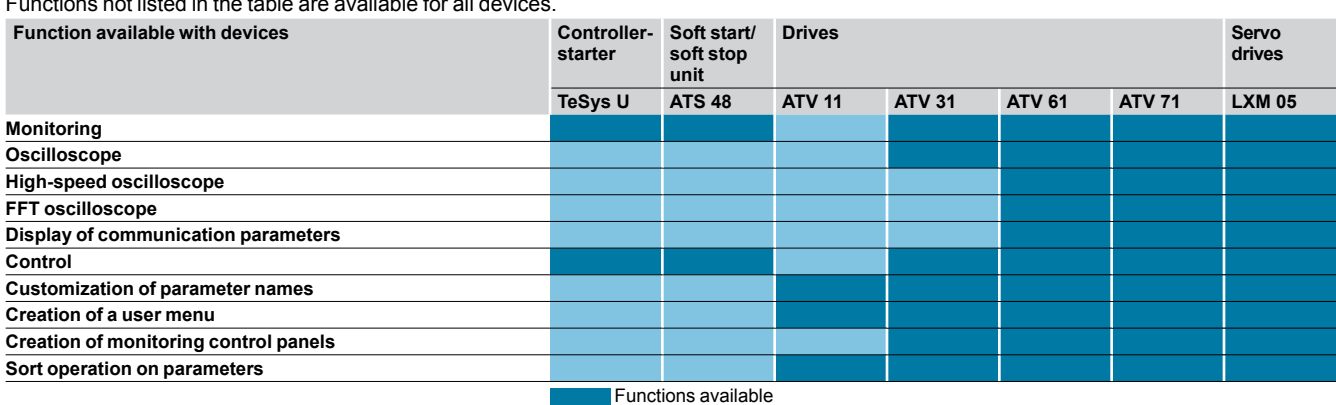

Functions not available

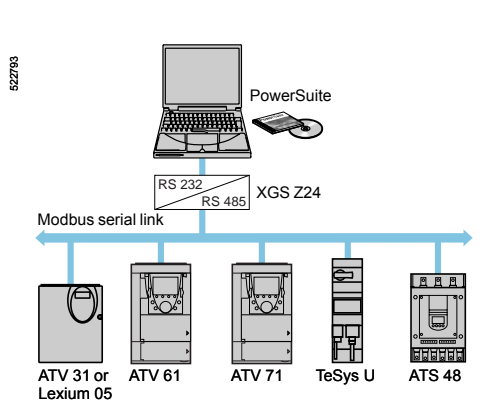

*Modbus multidrop connection*

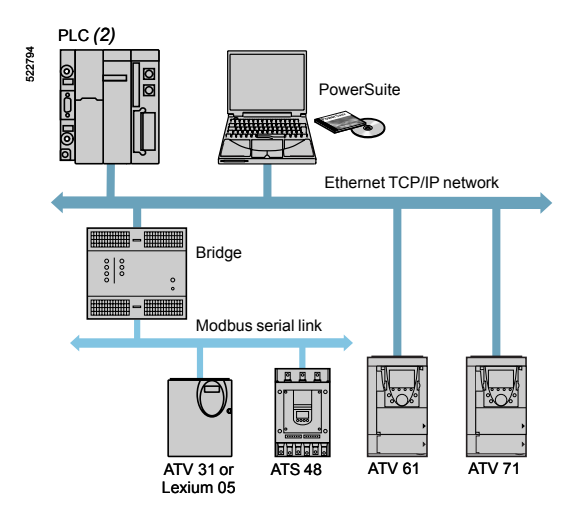

*Ethernet connection*

## **Connections** *(1)* **Modbus serial link**

The PowerSuite software workshop can be connected directly to the device terminal port or Modbus serial link port via the serial port on the PC.

Two types of connection are possible:

- With a single device (point-to-point connection), using a VW3 A8 106 PC serial port connection kit
- With a number of devices (multidrop connection), using the XGS Z24 interface.

## **Ethernet TCP/IP communication network**

The PowerSuite software workshop can be connected to an Ethernet TCP/IP network.

In this case, the devices can be accessed:

- Using a VW3 A3 310 communication card for the Altivar 61 and 71 drives
- Using a TSX ETG 100 Ethernet/Modbus bridge

## **Bluetooth® wireless link**

The PowerSuite software workshop can communicate via a Bluetooth® radio link with a device equipped with a Bluetooth® - Modbus VW3 A8 114 adapter. The adapter plugs into the device connector terminal port or Modbus serial link port and has a range of 10 m (class 2).

If the PC does not have Bluetooth® technology, use the VW3 A8 115 USB-Bluetooth® adapter.

## **Remote maintenance**

Using a simple Ethernet connection, the PowerSuite software workshop can be used for remote monitoring and diagnostics.

When devices are not connected to the Ethernet network, or it is not directly accessible, various remote transmission solutions may be possible (modem, teleprocessing gateway, etc.). Please consult your Regional Sales Office.

*(1) Please refer to the compatibility table on page 60200/5.*

*(2) Please refer to our "Automation platform Modicon Premium and Unity - PL7 software" and "Automation platform Modicon TSX Micro - PL7 software" catalogues.*

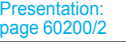

References: page 60200/4

60200-EN\_Ver20.0.indd

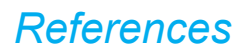

533188

# **PowerSuite software workshop 1**

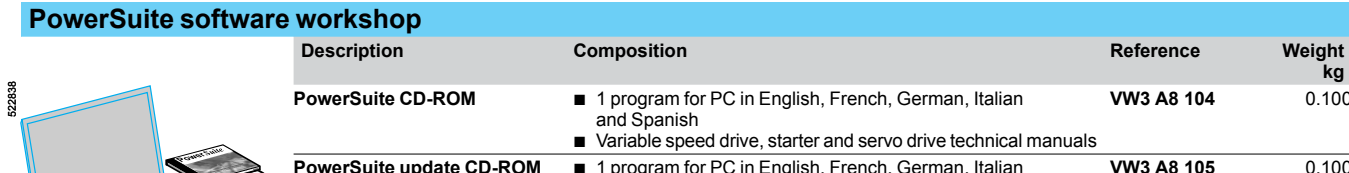

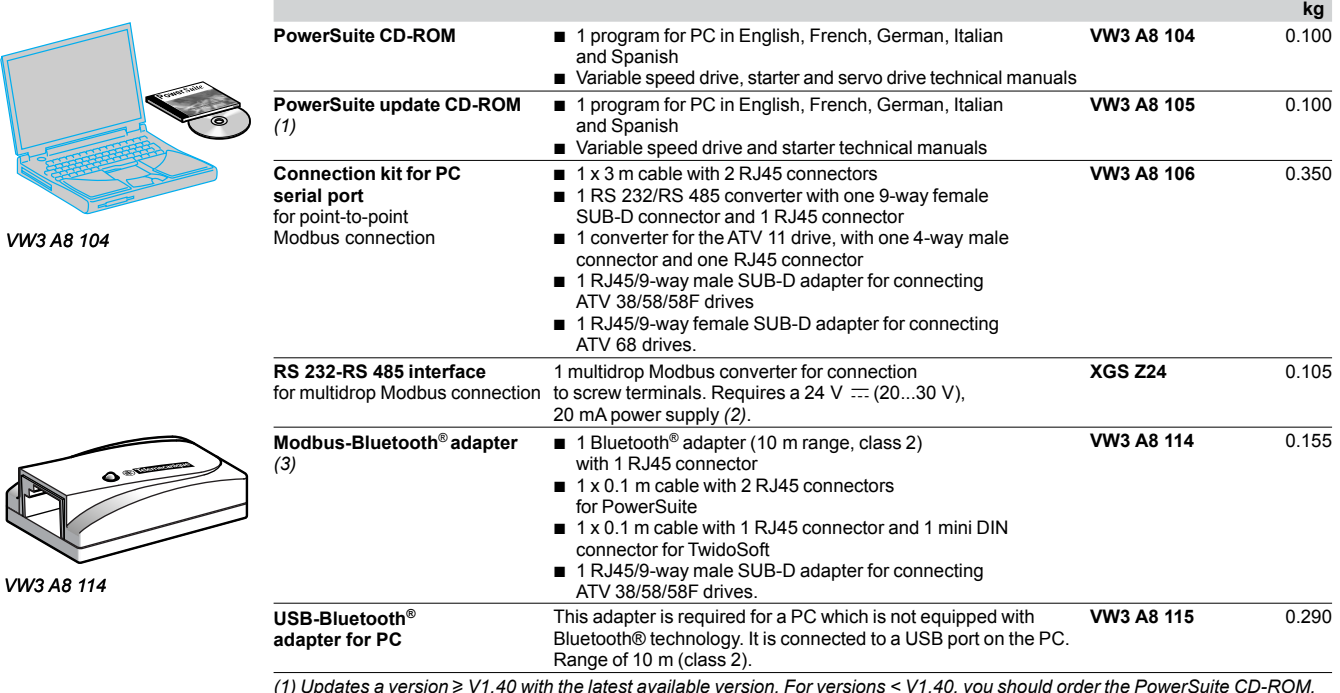

*(1) Updates a version* u *V1.40 with the latest available version. For versions < V1.40, you should order the PowerSuite CD-ROM, VW3 A8 104.*

*(2) Please consult our specialist catalogue "Power supplies, splitter blocks and interfaces".*

*(3) Can also be used to communicate between a Twido PLC and the TwidoSoft software workshop.*

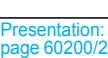

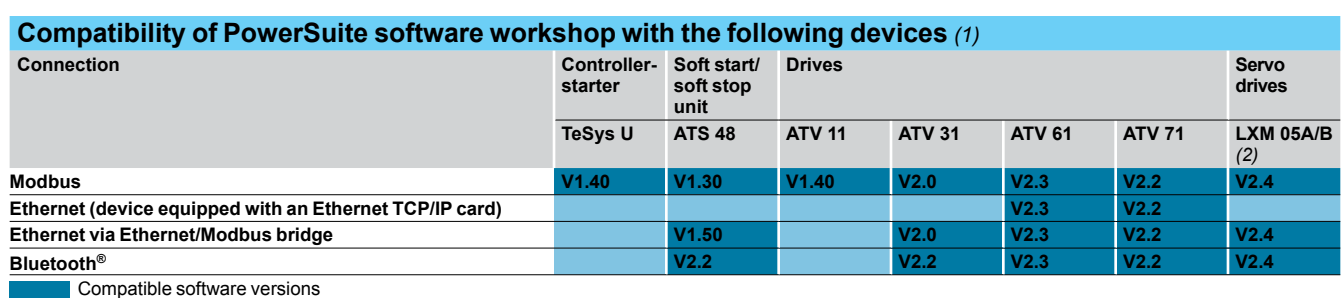

Incompatible software versions

## **Hardware and software environments**

The PowerSuite software workshop can operate in the following PC environments and configurations:

■ Microsoft Windows<sup>®</sup> XP SP1, SP2,

■ Pentium III, 800 MHz, hard disk with 300 MB available, 128 MB RAM

■ SVGA or higher definition monitor

*(2) For the LXM 05Apppppp servo drives, the minimum software version is 2.2.*

Presentation: page 60200/2

References: page 60200/4

*<sup>(1)</sup> Minimum software version*